## 486EI

VL/EISA System Board

# USER'S MANUAL

Revision 1.2

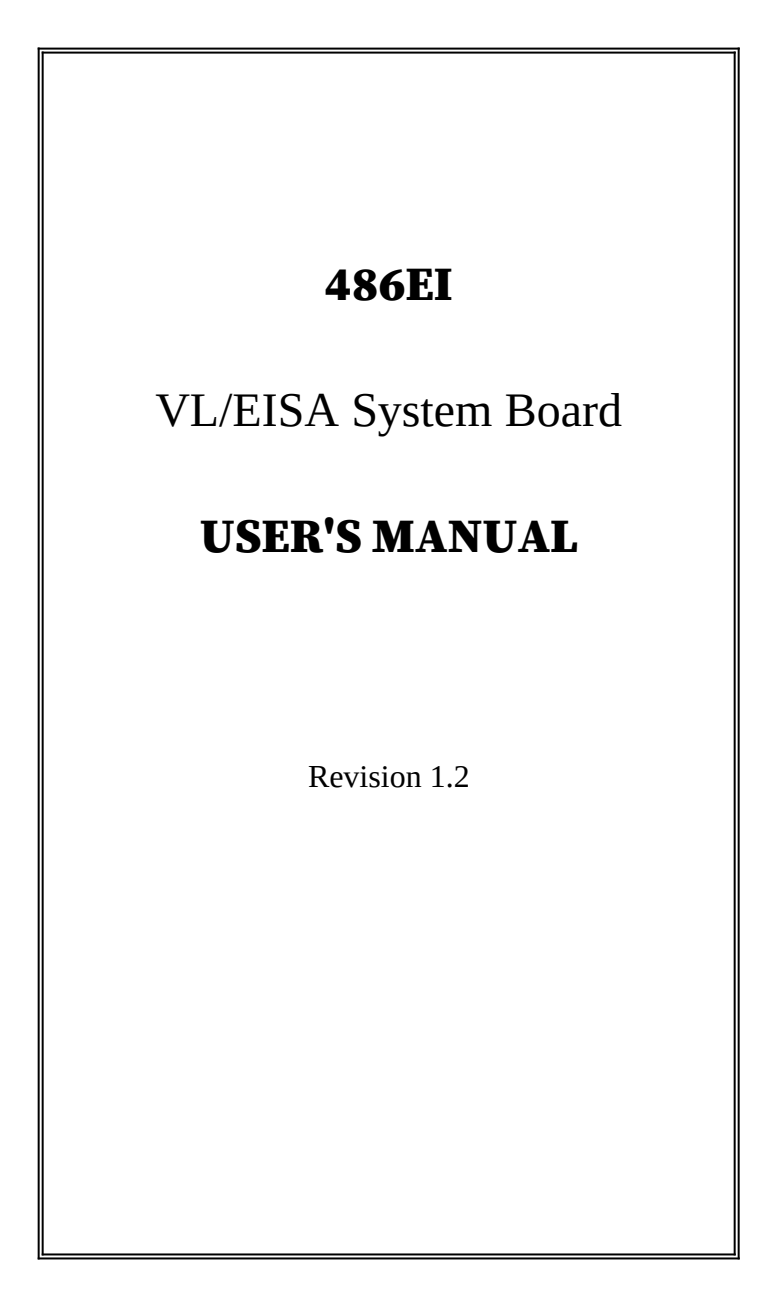

## CPU Installation Instruction

AIR486EI uses a Single Lever ZIF (Zero Insertion Force) PGA (Pin Grid Array) socket for your CPU. To install your CPU, follow the steps below:

1. Rotate the actuator arm 90 degree to its fully up right position.

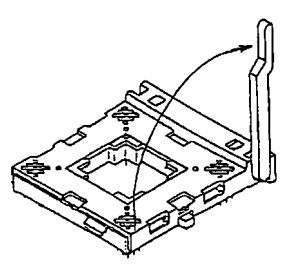

2. To insert the CPU, make sure the notched corner of the CPU is placed adjacent to the Pin one on the socket. The pins of CPU must be aligned with the holes of the sockets. No force should be required to insert the CPU into the socket.

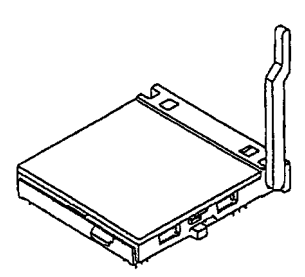

3. Rotate the actuator to a horizontal position, making sure it locks under the detent.

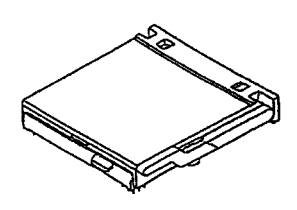

Your CPU is now installed!

To remove the CPU, simply follow the same procedure and gently lift the CPU out of the socket.

### VL-Bus Card Installation Instruction

Be careful while installing VESA Local Bus cards onto your system board. Keep the following tips in mind to properly install and to remove a VESA Local Bus card.

- 1. Always install/remove the card vertically straight down/up. **Never** at an angle! Inserting the card at an angle may damage the pins in both the AT and VESA Local Bus slots.
- 2. To install the board vertically, hold the card in the middle. Make sure that the card is even with both slots. Then gently fit the card into the slots with equal pressure at both ends.

Manufacturer warranty does not cover damage caused to the system board by improper installation or removal of VESA Local Bus cards.

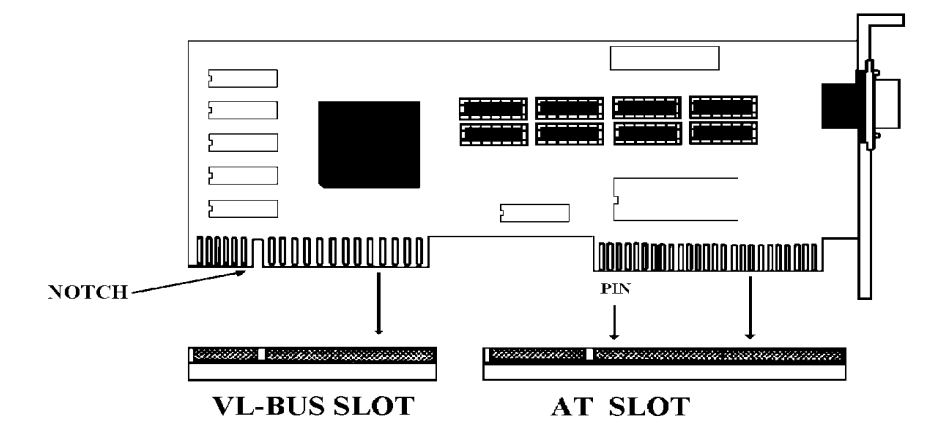

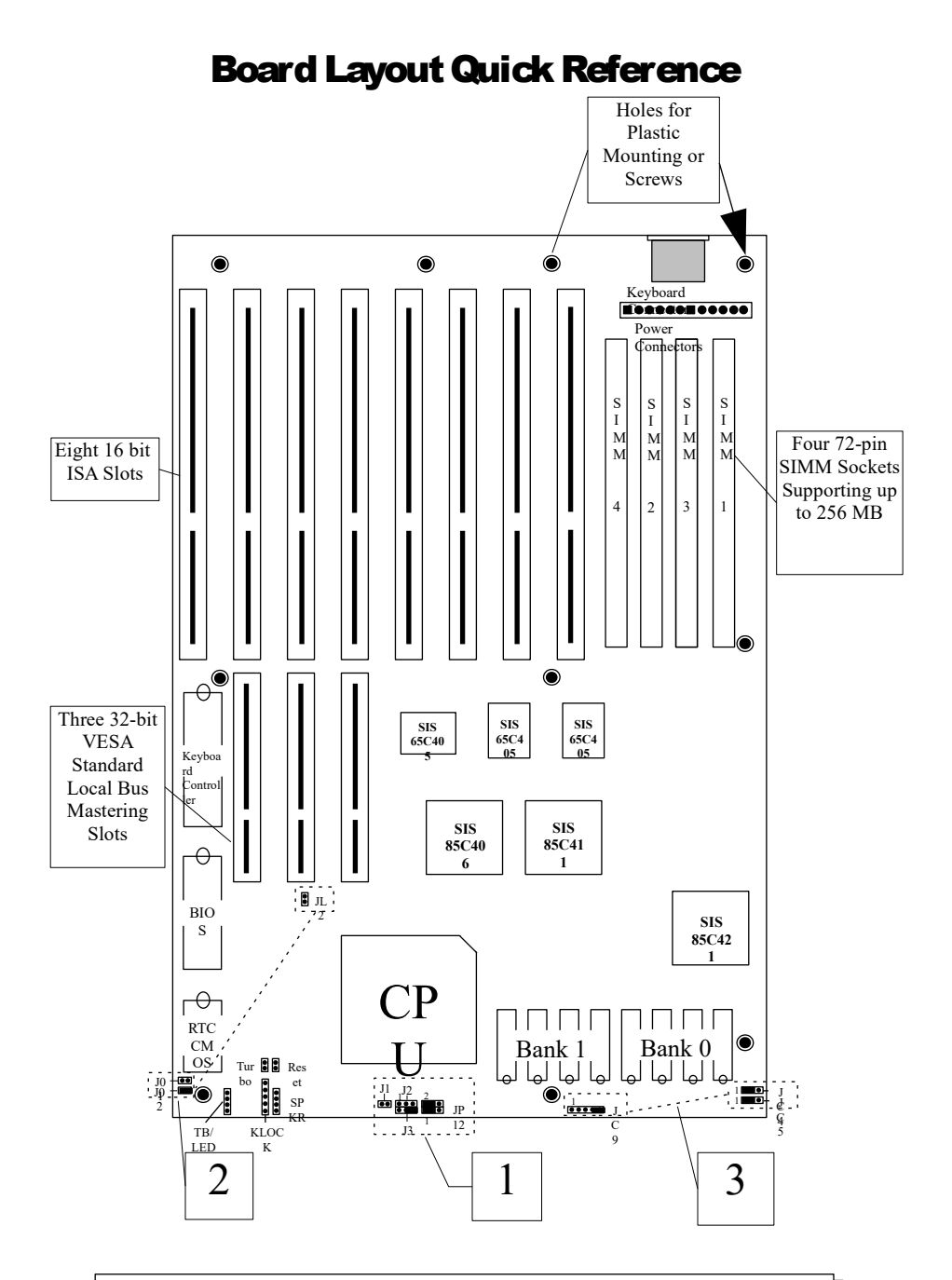

Remark: The Numbers above Correspond to the Remark: The Numbers above Correspond to the Jumper Setting on the following Page. Jumper Setting on the following Page.

## Jumper Setting Quick Reference

#### 1) CPU Type Jumpers

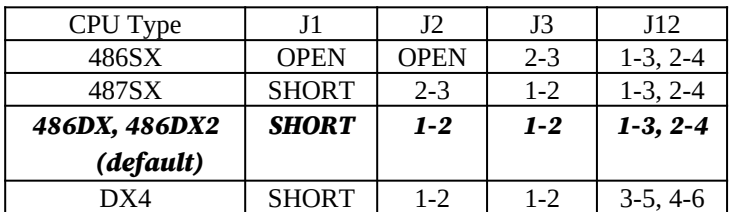

#### 2) CPU Clock Jumpers

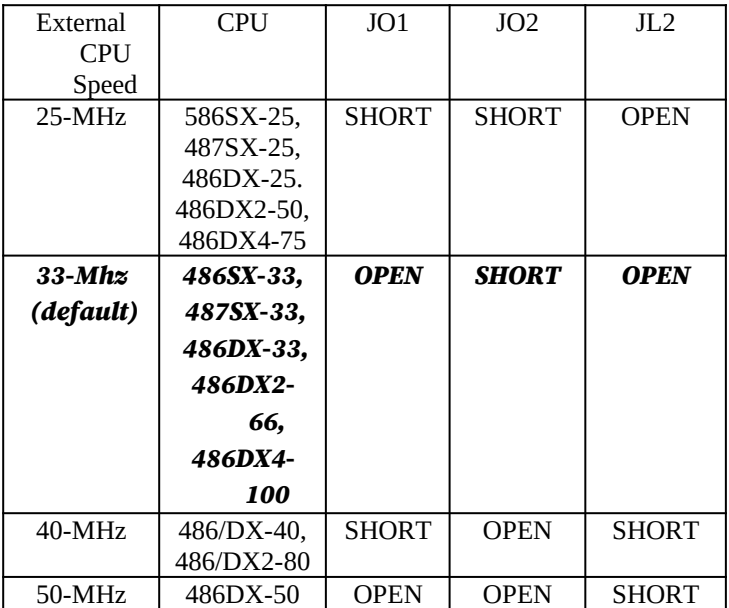

#### 3) Cache Size Jumpers

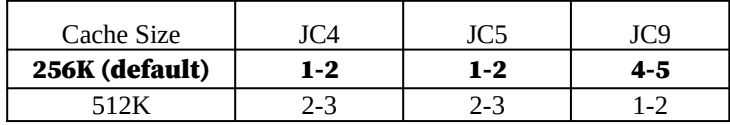

#### REMARK: Refer to chapter 2 "System Board Jumpers" Section for more detail information.

### CMOS Setup Quick Reference

#### I. STANDARD SETUP

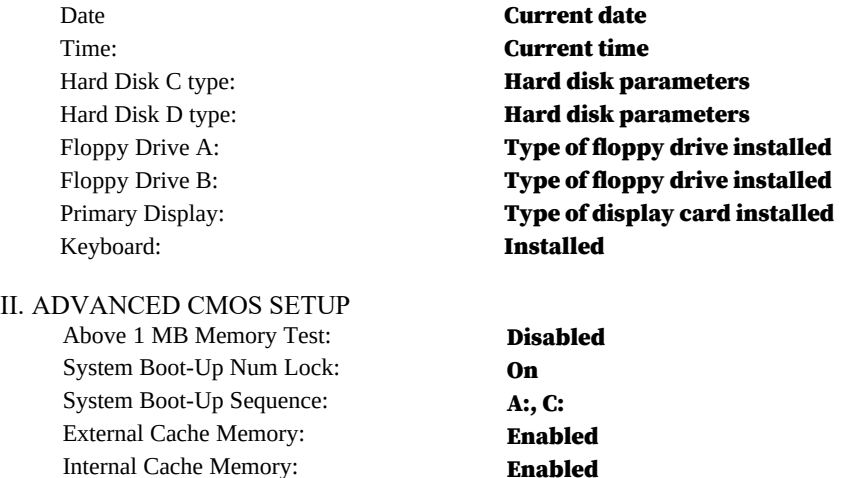

Password Checking Option: Setup Video Shadow C000, 32K **Enabled** Adapter ROM Shadow C800, 32K **Disabled** Adapter ROM Shadow D000, 32K **Disabled** Adapter ROM Shadow D800, 32K **Disabled** Adapter ROM Shadow E000, 32K **Disabled** Adapter ROM Shadow E800, 32K **Disabled** System ROM Shadow F000, 64K Enabled Boot Sector Virus Protection **Disabled** 

III. ADVANCED CHIPSET SETUP

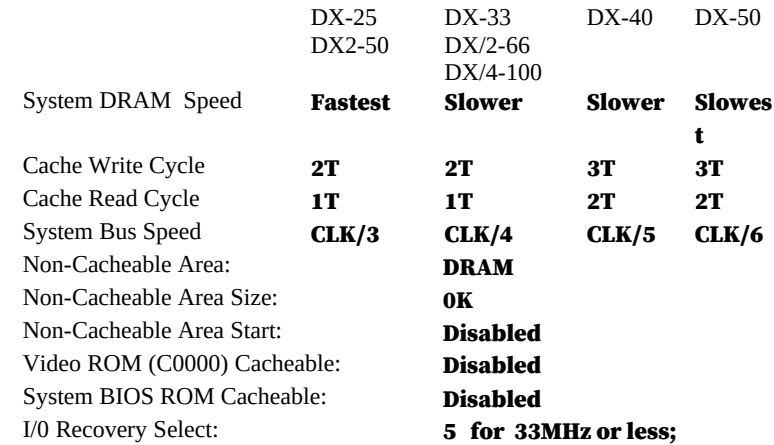

11 for more than 33MHz

## Memory Configuration Quick Reference

The 486EI's on-board DRAM memory subsystem supports 256Kx36, 512Kx36, 1Mx36, 2Mx36, 4Mx36, 8Mx36, and 16Mx36 DRAM Modules. Dram speed must be 70ns or faster.

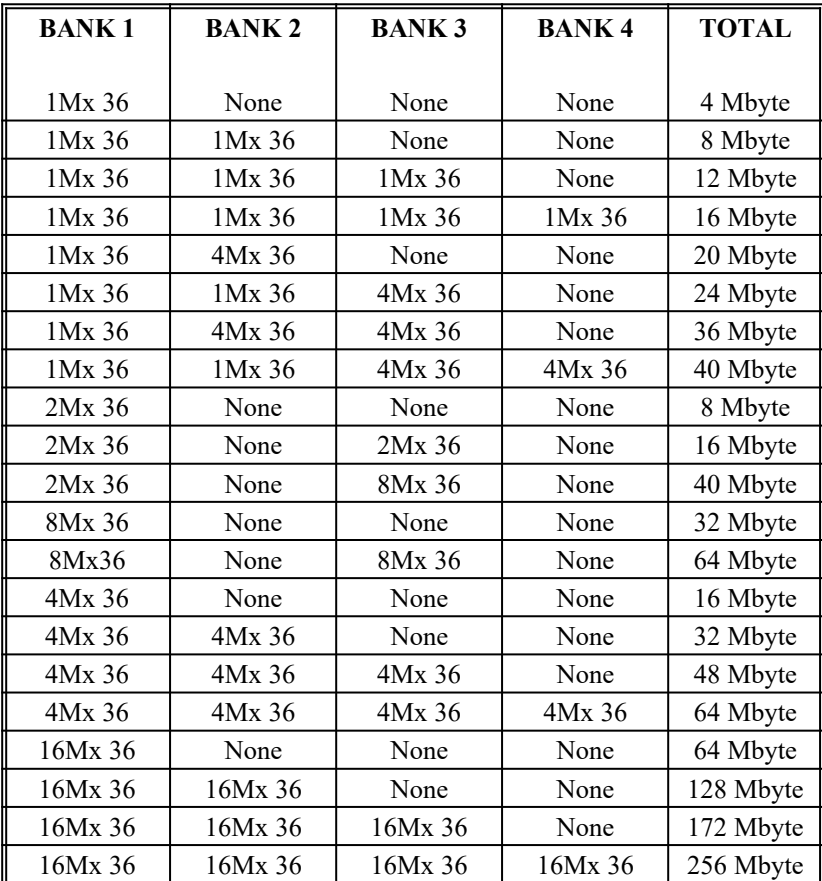

**Remark:** You can configure the memory of the 486EI in a variety ways. Please see chapter 3 Hardware Installation for more detail information.

This Page is left blank intentionally.